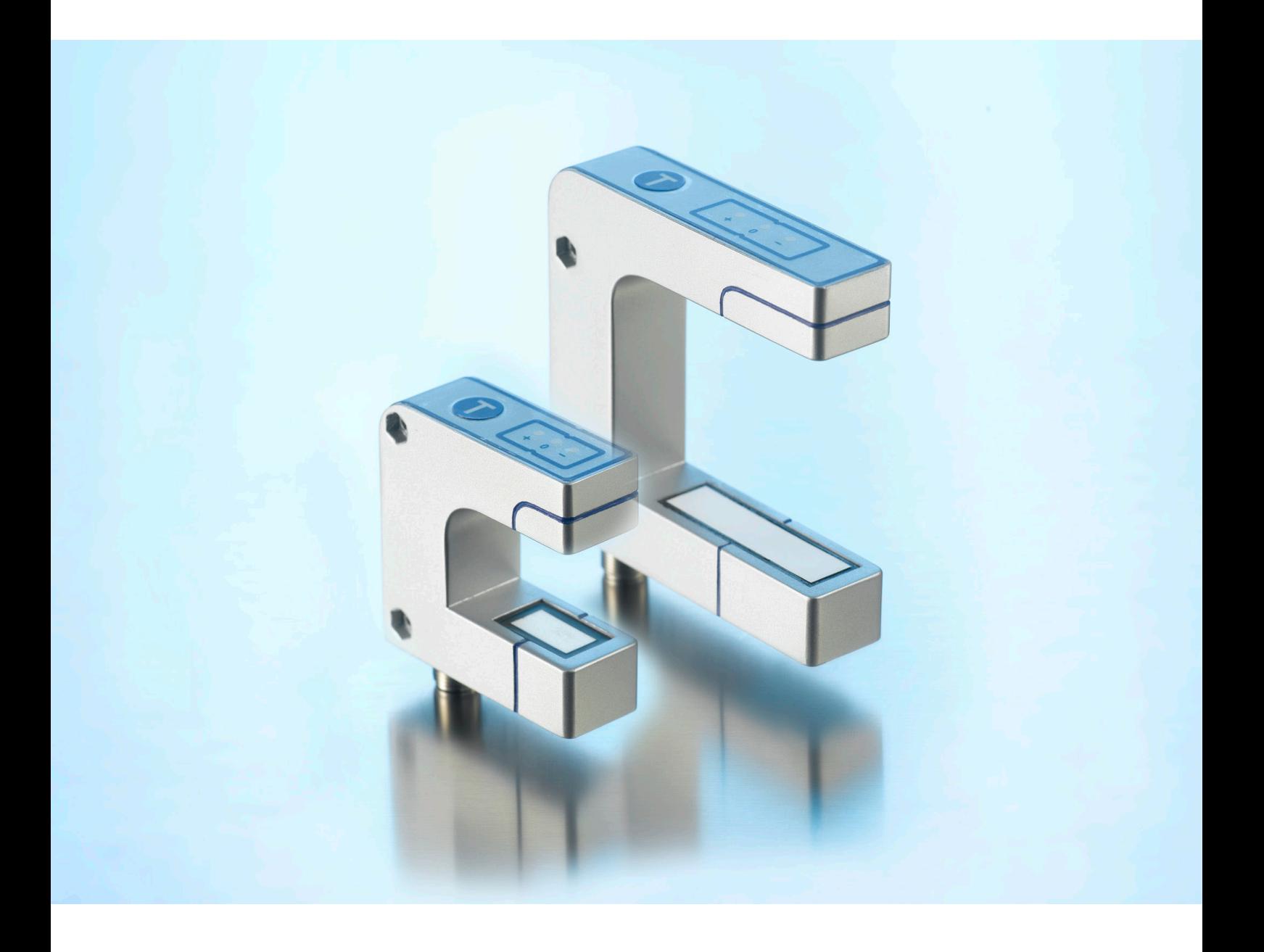

IO-Link accompanying document for

bks+3/FIU/A bks+6/FIU/A

microsonic GmbH / Phoenixseestraße 7 / 44263 Dortmund / Germany T +49 231 975151-0 / F +49 231 975151-51 / E info@microsonic.de / W microsonic.de

The content of this document is subject to technical changes. Specifications in this document are presented in a descriptive way only. They do not warrant any product features. MV-DO-244878-857548

# <u>MICrosonic</u>

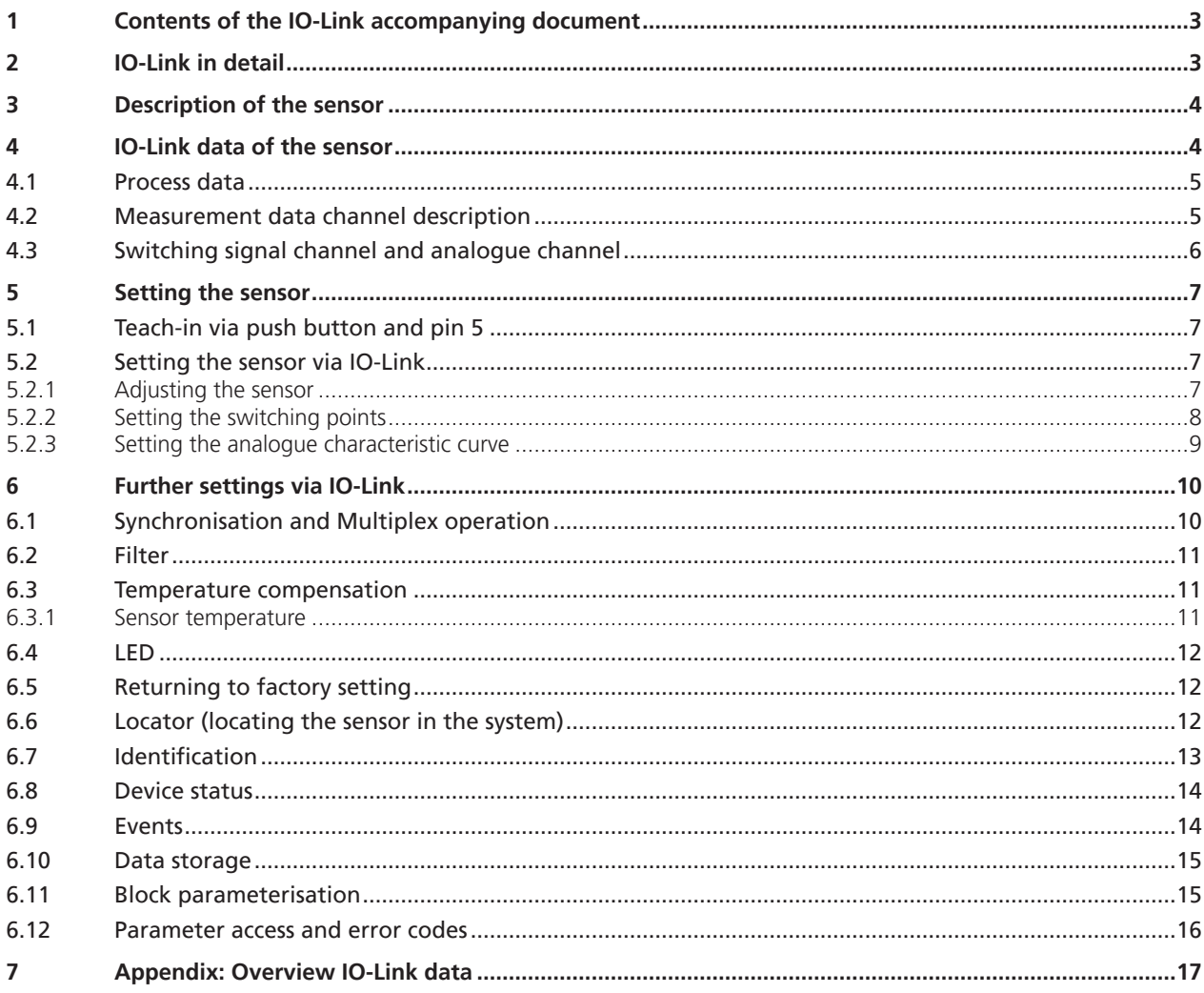

# microsonic

## 1 Contents of the IO-Link accompanying document

This IO-Link accompanying document guides the user during start-up and parameterisation of the ultrasonic sensor. It does **not** replace the operating manual enclosed with the ultrasonic sensor. The safety notes and descriptions of installation and start-up contained in the operating manual require compliance.

# 2 IO-Link in detail

IO-Link is a fieldbus-independent, manufacturer-independent and neutral communication standard which enables seamless communication through all levels of the system architecture down to the sensor.

The IO-Link interface provides direct access to process, service and diagnostic data. The sensor can be parameterised during operation.

#### **Structure of an IO-Link system**

An IO-Link system consists of IO-Link devices – usually sensors, actuators or combinations thereof – and a standard 3-wire sensor/actuator cable and an IO-Link master.

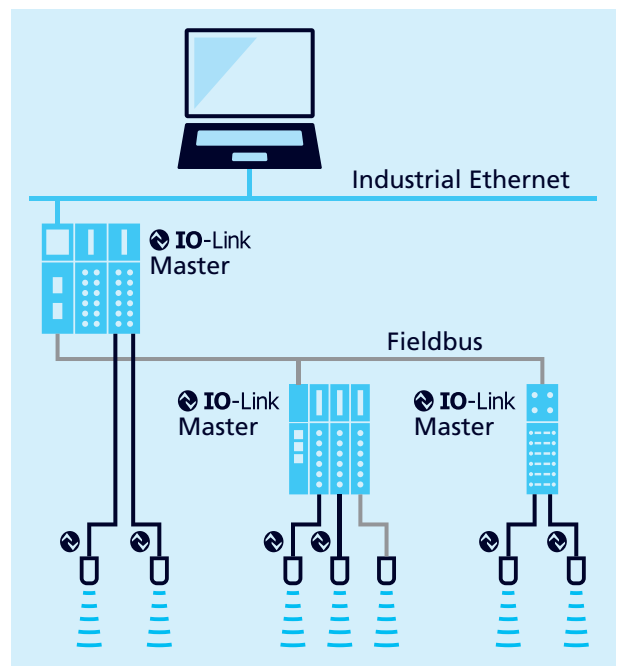

Fig. 1: Structure of an IO-Link system

#### **IODD description file**

Each IO-Link-capable sensor has a device-specific description file, the IODD (IO Device Description). The IODD contains parameters in a standardised form and can describe several sensor versions. The parameters included are:

- **›** Communication properties
- **›** Device parameters with permissible and pre-set values
- **›** Identification, process and diagnostic data
- **›** Device data
- **›** Text description
- **›** Product image
- **›** Manufacturer's logo

The current IODD library and information on start-up and parameterisation can be downloaded here: microsonic.de/ Service/IO-Link IODD Library.

# 3 Description of the sensor

#### **Ultrasonic web edge sensor with switching output, analogue output and IO-Link interface**

- **›** bks+3/FIU/A
- **›** bks+6/FIU/A

The bks+ ultrasonic web edge sensors are fork sensors for scanning the edges of sound-impermeable and slightly sound-permeable materials such as foil or paper.

The fork's lower leg is equipped with an ultrasonic sensor which cyclically emits short sound impulses, which are detected by the ultrasonic receiver accommodated in the upper fork leg. Material immersing into the fork covers this sound path and thus attenuates the receive signal, which is evaluated by the internal electronics.

An analogue signal and a binary value via IO-Link is output in dependence of the coverage degree. Fig. 2: Web edge sensors bks+3/FIU/A and bks+6/FIU/A

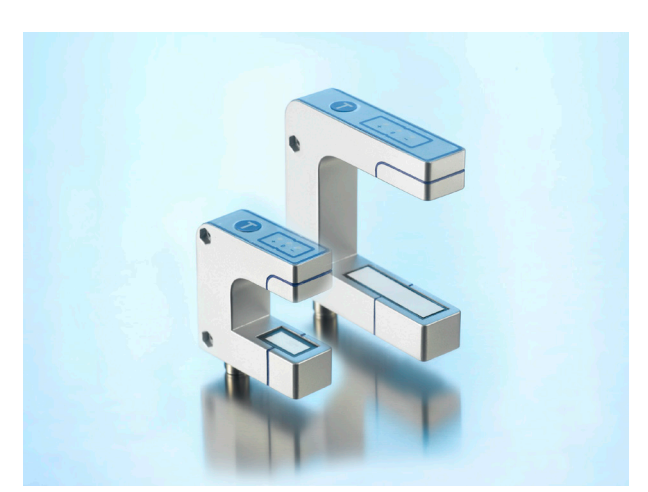

# 4 IO-Link data of the sensor

The bks+ sensors are IO-Link-capable in accordance with specification 1.1.3. The sensor has an IO-Link communication interface on pin 4 (see Fig. 3).

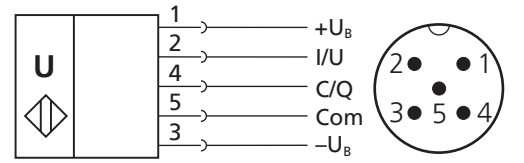

Fig. 3: Connection diagram of the bks+ sensors

#### **Device Profile**

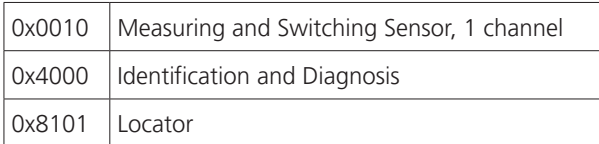

#### **Physical layer**

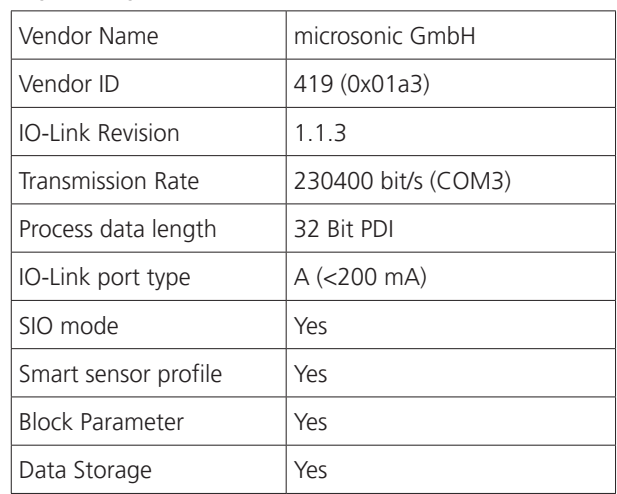

#### Table 1: IO-Link sensor data

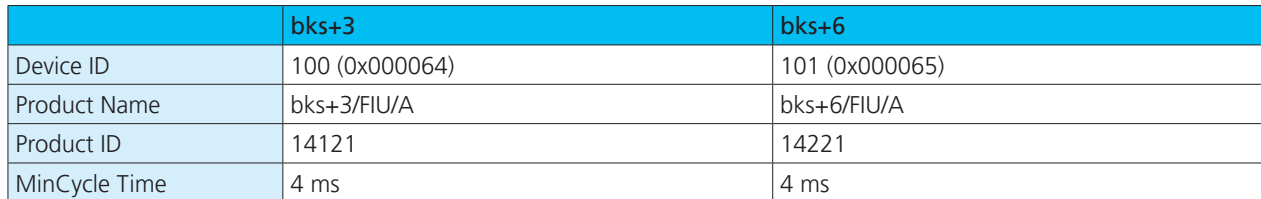

# 4.1 Process data

The process data is cyclically transmitted data. The process data length of the bks+ sensors is 4 bytes.

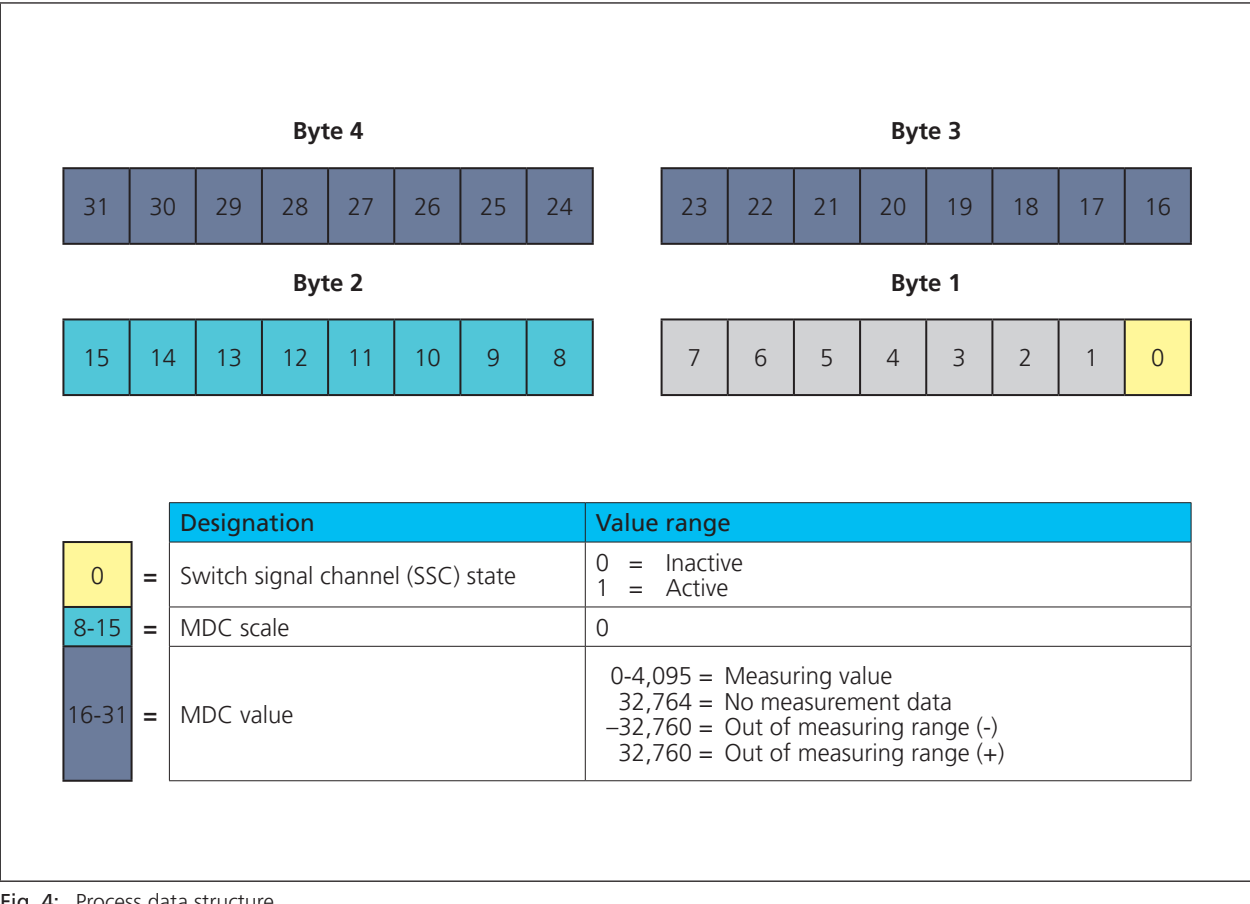

Fig. 4: Process data structure

# 4.2 Measurement data channel description

#### **Lower limit**

The »lower limit« is the smallest measured value that the sensor can output.

#### **Upper limit**

The »upper limit« is the largest measured value that the sensor can output.

#### **Unit code**

Shows the unique code for the physical unit. **Note:** the bks+ sensor provides a measured value with no dimension.

#### **Scale**

The scaling of the process data. The specified measured value of the sensor is calculated from

Process data value x 10<sup>(scale)</sup> x [unit code]  $=$  measuring value in mm Example:  $642 \times 10^{(-1)} \times [mm] = 64.2 \text{ mm}$ 

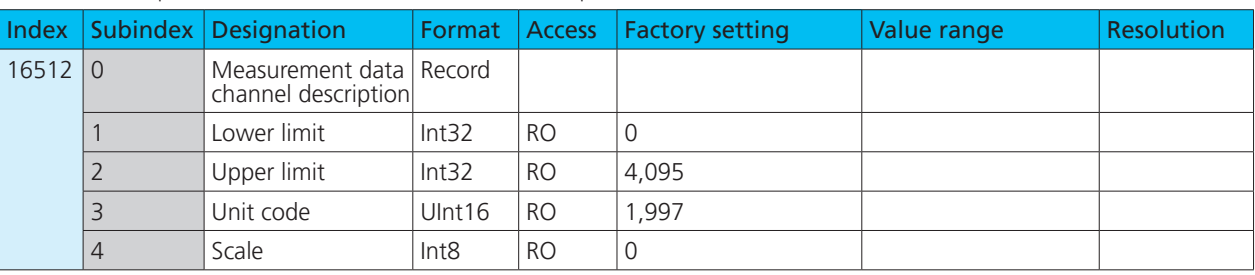

Table 2: IO-Link parameters – Measurement data channel description

# 4.3 Switching signal channel and analogue channel

The bks+ sensor has a switching signal channels SSC1 (SSC: Switching signal Channel) and an analogue channel ASC1 (ASC: Analogue Signal Channel). The switching signal channel (see Table 3) contains the values for the switching points SP1 and SP2, the setting of the switching output logic, the definition of the switching mode and the values for the hysteresis.

The analogue channel (see Table 4) contains the setting of the analogue window limits (SP1, SP2), the output characteristic (rising/falling) and the switching between current and voltage.

| Switch signal channel | SSC <sub>1</sub> |                |                 |                                                                                                    |            |  |  |
|-----------------------|------------------|----------------|-----------------|----------------------------------------------------------------------------------------------------|------------|--|--|
| Designation           | Index            | Sub-<br>index  | Factory setting | Value range                                                                                                    | Resolution |  |  |
| SP <sub>1</sub>       | 60               |                | 1,535           | 04,095                                                                                                    |            |  |  |
| SP <sub>2</sub>       | 60               | $\overline{2}$ | 2,559           | 04.095                                                                                                    |            |  |  |
| Logic                 | 61               |                | 0               | $=$ High active<br>0<br>$=$ Low active                                                                                                    |            |  |  |
| Mode                  | 61               | $\overline{2}$ | $\overline{2}$  | $=$ Deactivated<br>$\Omega$<br>$=$ Single point<br>(SP1: switching point)<br>$\overline{2}$<br>$=$ Window<br>(SP1, SP2: window mode)<br>3<br>Two point<br>$=$<br>(SP1, SP2: hysteresis mode) |            |  |  |
| <b>Hysteresis</b>     | 61               | 3              | 50              | 04,095                                                                                                    |            |  |  |
| Switch-on delay       | 100              |                | 0               | 0255                                                                                                    | 0.1 second |  |  |
| Switch-off delay      | 100              | $\overline{2}$ | 0               | 0255                                                                                                    | 0.1 second |  |  |

Table 3: IO-Link parameters – SSC1: Switch signal channel 1 - pin 4 (push-pull)

Table 4: IO-Link parameters - ASC1: Analogue signal channel 1 - pin 2 (current/voltage)

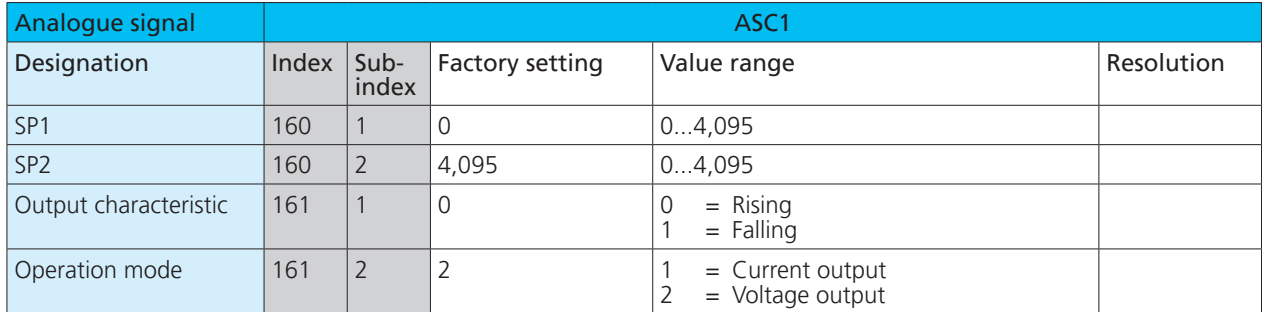

# nicroronic

# 5 Setting the sensor

The adjustment processes for calibrating the zero position of the web edge to be controlled can be carried out both on the device using the Teach-in button and via the LinkControl software and IO-Link.

The switching points and operating mode are set via the LinkControl software and IO-Link.

# 5.1 Teach-in via push button and pin 5

Table 5: IO-Link parameters - User interface mode

Via the Teach-in button on the edge sensor's top or via pin 5 on the device plug, the sensor can be adjusted to the material to be controlled.

 $\rightarrow$  Follow the instructions in the sensor operating manual for the Teach-in procedures.

#### **Note**

The input options for the push buttons and pin 5 can be defined via the IO-Link parameter index 370. The button and pin 5 can be deactivated to lock the sensor against inputs.

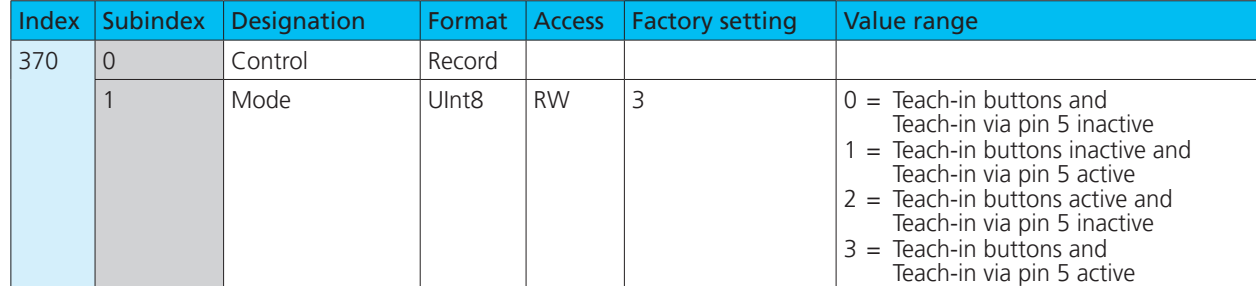

# 5.2 Setting the sensor via IO-Link

→ Overview IO-Link data see Chapter 7.

## 5.2.1 Adjusting the sensor

To calibrate the zero position of the web edge to be controlled, three different adjusting methods are available:

- **›** Range-Free Adjustment
- **›** Range-Full Adjustment
- **›** Range-Half Adjustment

#### **Range-Free Adjustment**

The Range-Free Adjustment is used to adjust to the climatic ambient conditions.

#### **Carry out a Range-Free Adjustment**

- 1. Completely free the fork from the web material.
- 2. Write the value 160 in parameter index 2 (System Command).
- 3. Optional: Read parameter »Adjustment« (index 211). value =  $0$ : idle value =  $1:$  run
	- value = 2: error
	- value = 3: successful
- Ready.

#### **Range-Full Adjustment**

The Range-Full Adjustment is used for slightly sound-permeable materials. Carry out a practical test to find out whether a material is slightly sound-permeable.

#### **Range-Half Adjustment**

The Range-Half Adjustment is used for sound-impermeable materials or if the fork cannot be cleared from the web material.

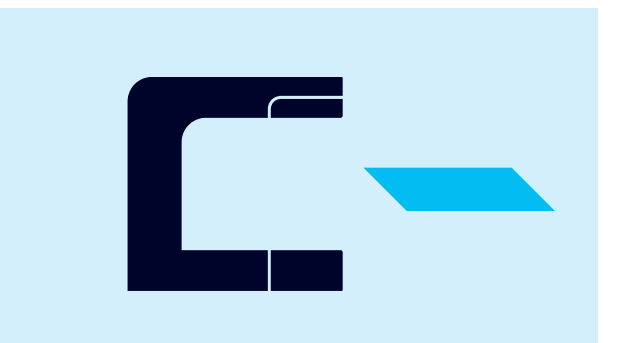

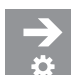

# **Carry out a Range-Full Adjustment**

- 1. Cover the sound path completely with web material.
- 2. Write the value 161 in parameter index 2 (System Command).
- 3. Optional: Read parameter »Adjustment« (index 211). value =  $0$ : idle
	- value =  $1:$  run
	- value = 2: error
	- value = 3: successful
- Ready.

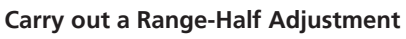

- 1. Align the web edge inside the fork with the mark to obtain a 50 % coverage of the sound path.
- 2. Write the value 162 in parameter index 2 (System Command).
- 3. Optional: Read parameter »Adjustment« (index 211).
	- value =  $0$ : idle
	- value =  $1:$  run
	- value = 2: error
	- value = 3: successful
- Ready.

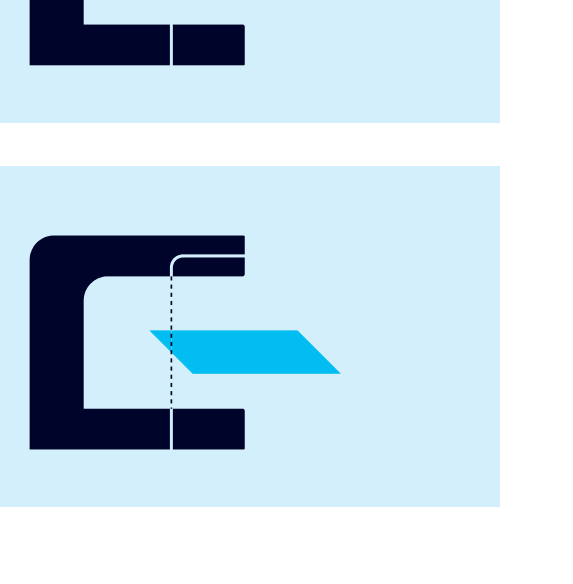

# 5.2.2 Setting the switching points

# **Setting switching point SP1 (mode »Single point«)**

- 1. Write the value 1 in parameter index 61 subindex 2 (SSC1 configuration, mode).
- 2. Write the distance value in the range of 0...4,095 in parameter index 60 subindex 1 (SSC1 parameter, SP1).
- $\leftarrow$  Ready.

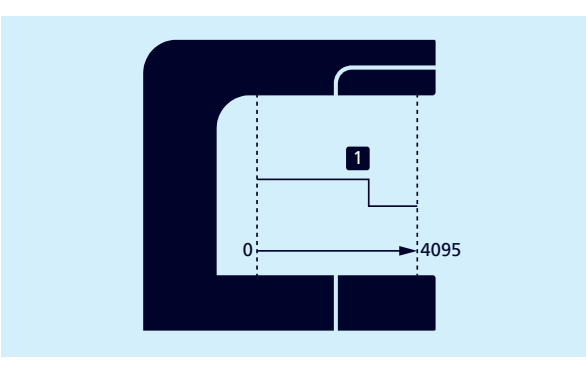

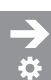

## **Setting switching points SP1/SP2 (mode »window«)**

- 1. Write the value 2 in parameter index 61 subindex 2 (SSC1 configuration, mode).
- 2. Write the distance value in the range of 0...4,095 in parameter index 60 subindex 1 (SSC1 parameter, SP1).
- 3. Write the distance value in the range of 0...4,095 in parameter index 60 subindex 2 (SSC1 parameter, SP2).
- $\leftarrow$  Ready.

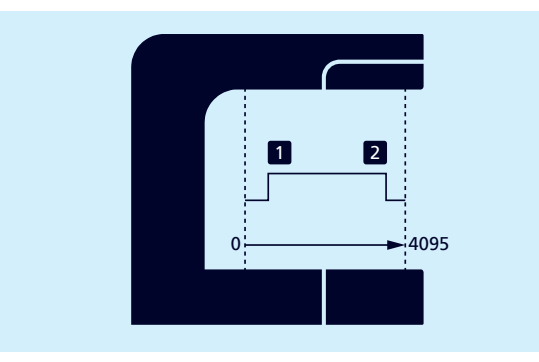

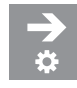

### **Setting switching points SP1/SP2 (mode »Two point«)**

- 1. Write the value 3 in parameter index 61 subindex 2 (SSC1 configuration, mode).
- 2. Write the distance value in the range of 0...4,095 in parameter index 60 subindex 1 (SSC1 parameter, SP1).
- 3. Write the distance value in the range of 0...4,095 in parameter index 60 subindex 2 (SSC1 parameter, SP2).
- 

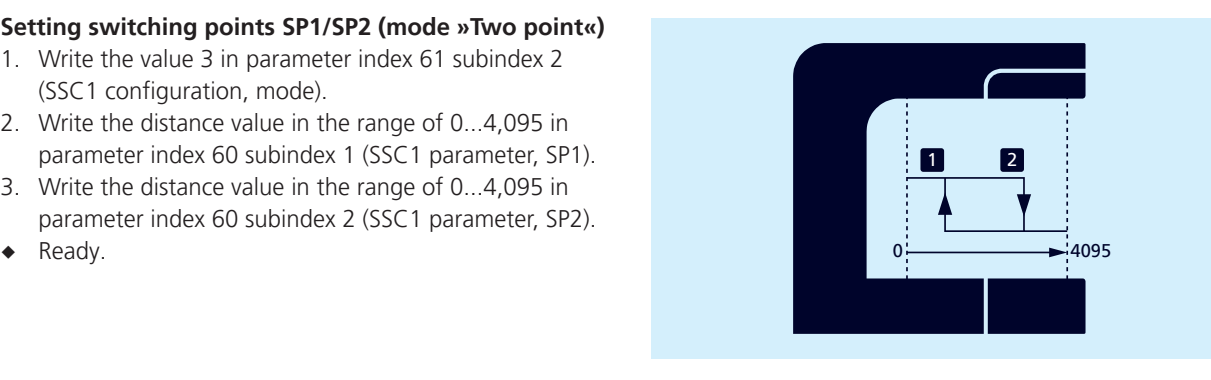

# 5.2.3 Setting the analogue characteristic curve

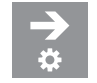

#### **Setting the analogue characteristic curve**

- 1. Write the value for 0 V/4 mA in the range of 0...4,095 in parameter index 160 subindex 1 (ASC1 parameter, SP1).
- 2. Write the value for 10 V/20 mA in the range of 0...4,095 in parameter index 160 subindex 2 (ASC1 parameter, SP2).
- 

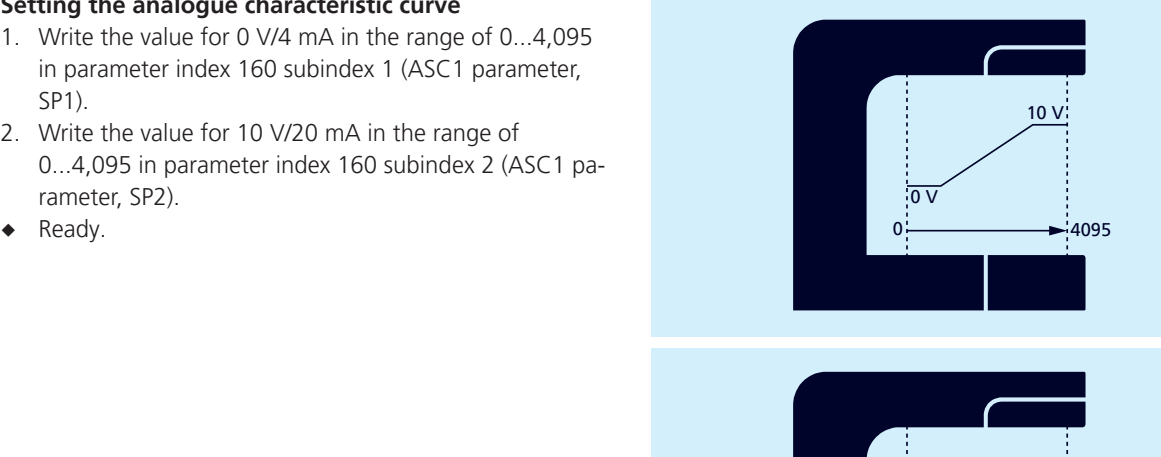

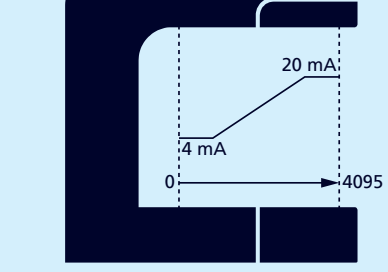

# 6 Further settings via IO-Link

# 6.1 Synchronisation and Multiplex operation

#### **Synchronisation**

Synchronisation avoids mutual interference between the sensors and should be used if the installation system prevents maintenance of the specified minimum installation distances (see associated operating manual). All sensors measure at exactly the same time in synchronisation mode.

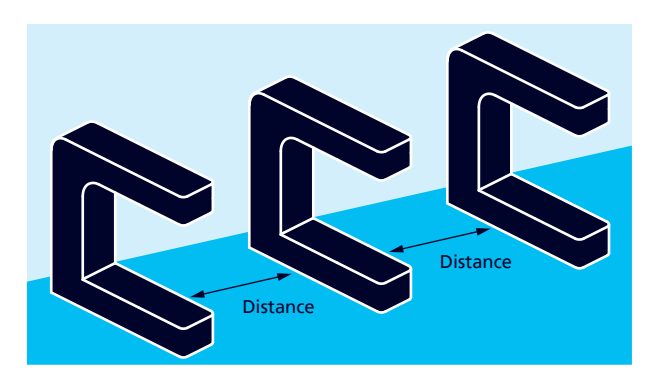

| Index | Sub-<br>index  | <b>Designation</b>                         | Format   Access   |           | <b>Factory setting</b> | Value range                                                                                              |
|-------|----------------|--------------------------------------------|-------------------|-----------|------------------------|----------------------------------------------------------------------------------------------------|
| 350   | $\Omega$       | Synchronisation and<br>multiplex operation | Record            |           |                        |                                                                                                    |
|       |                | Mode                                       | Ulnt <sub>8</sub> | <b>RW</b> |                        | $=$ Inactive<br>$=$ Active                                                                               |
|       | $\overline{2}$ | Sensor operation                           | Ulnt <sub>8</sub> | <b>RW</b> | $\Omega$               | $=$ Synchronisation active<br>0<br>$=$ Multiplex address 1<br>$\cdots$<br>$=$ Multiplex address 10<br>10 |
|       | 3              | Multiplex number of<br>participants        | Ulnt <sub>8</sub> | <b>RW</b> | 10                     | 2<br>$= 2$ participants<br>$\cdots$<br>$= 10$ participants<br>10                                         |

Table 6: IO-Link parameters - Synchronisation and multiplex operation

#### **Activating integrated synchronisation for SIO-Mode**

Up to 10 sensors can be synchronised.

- 1. Connect all sensors that are to be synchronised electrically via pin 5.
- 2. Set parameter index 350 subindex 1 (mode) to the value 1.
- 3. Set parameter index 350 subindex 2 (sensor operation) to the value 0.
- $\bullet$  The integrated synchronisation is active.

#### **Note**

Integrated synchronisation is not supported via IO-Link.

#### **Setting Multiplex operation for SIO mode**

In multiplex operation, each sensor can only receive echo signals from its own transmission pulse, which completely prevents reciprocal interference between the sensors.

Each sensor is assigned a multiplex address from 1 to 10. The sensors then measure one after the other in ascending order of addresses.

#### **Note**

Multiplex operation is not supported via IO-Link.

- 1. Connect all sensors that are to work in multiplex mode electrically via pin 5.
- 2. Assign a multiplex address to the sensors via parameter index 350 subindex 2 (sensor operation).
- 3. Set the number of participants via parameter 350 subindex 3 (number of multiplex participants).
- $\bullet$  The sensors operate in multiplex operation.

# 6.2 Filter

The results of the cyclically performed measurements of the ultrasonic sensor are not sent directly to the output, but pass through internal software filters that have the task of filtering out measured value outliers and smoothing and damping the measurement course.

The following filter types are available:

- **›** F00: no filter
- **›** F01: averaging filter
- **›** F02: median filter

#### Table 7: IQ-Link parameters – Filter settings

In addition, the filter strength can be set from P00 (weak filter effect) to P09 (strong filter effect).

Changes to the filter settings require experience and are usually not necessary for standard applications. Should you have any questions about filter settings, we recommend that you contact **microsonic**.

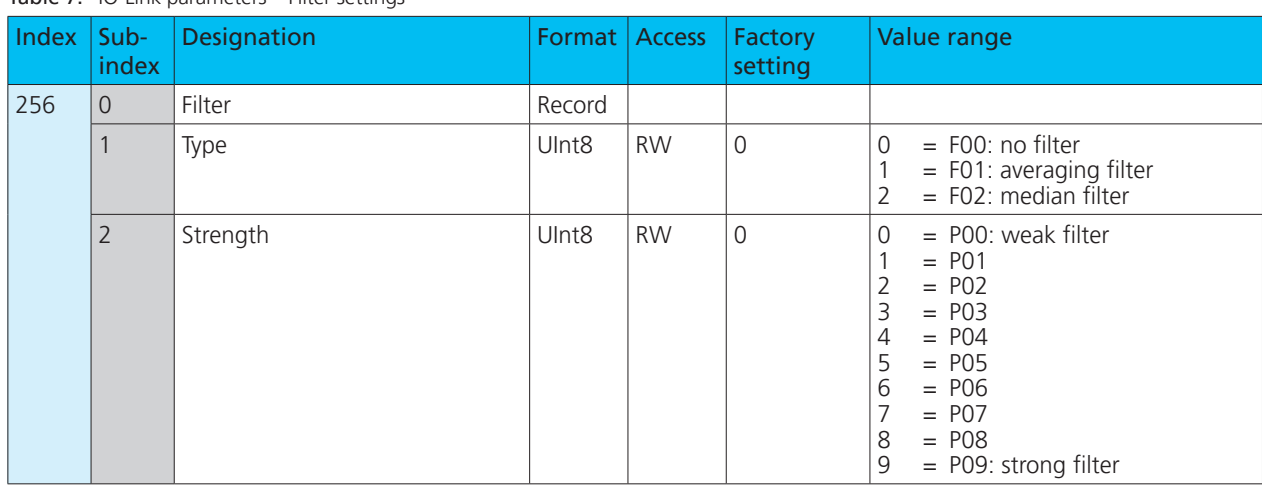

### 6.3 Temperature compensation

The sensor has an internal temperature compensation, which compensates for the temperature dependence of the sound amplitude in the air. The internally measured temperature (assumed air temperature) is evaluated on the factory side. The temperature compensation can be disabled.

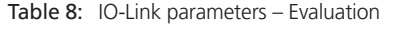

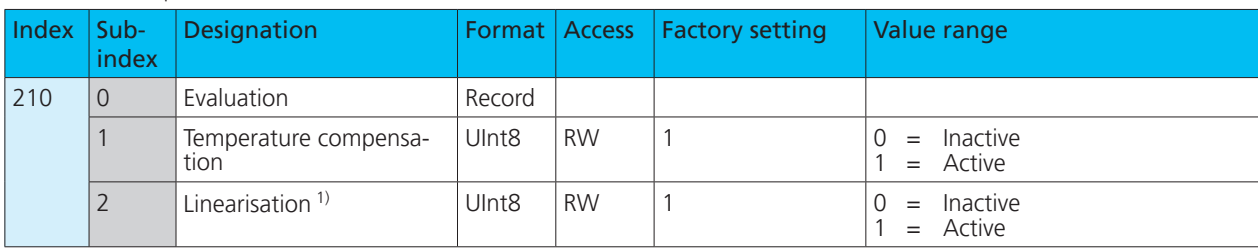

 $1)$  only at bks+3...

### 6.3.1 Sensor temperature

#### Table 9: IO-Link parameters - Temperature

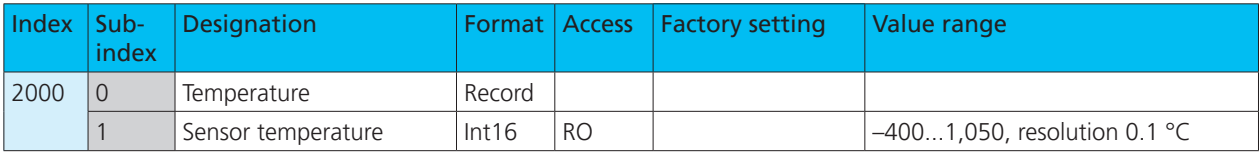

### 6.4 LED

Via parameter index 371 (LED) all LEDs of the sensor can be deactivated. The LEDs are switched off 30 seconds after the last actuation of the button or pin 5.

#### Table 10: IO-Link parameters - LED

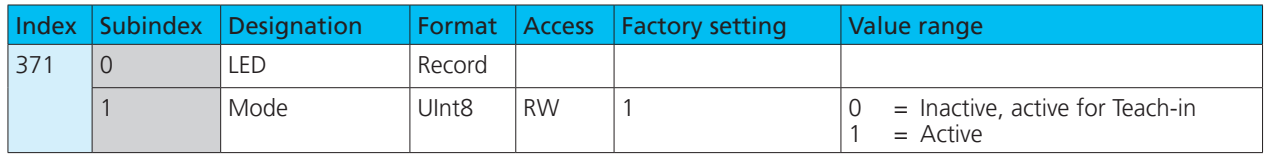

## 6.5 Returning to factory setting

The sensor can be reset to its factory settings. There are also other reset functions with different effects. The corresponding commands are written to the system command index 2:

#### **Device Reset – index 2 = 128**

A soft reboot is triggered and the sensor is reset to its initial state. Communication is interrupted by the sensor and then restarted by the master.

#### **Application Reset – index 2 = 129**

The parameters of the technology-specific application are set to default values. Identification parameters remain unchanged. An upload to the data memory of the master is carried out if this is activated in the port configuration of the master.

#### **Restore Factory Settings – index 2 = 130**

All parameters of the sensor are reset to the factory settings. **Note:** The data memory may be downloaded the next time the device is switched off and on, overwriting the factory settings!

#### **Back-to-box – index 2 = 131**

The sensor parameters are set to the factory settings and communication is blocked until the next switch-off and switch-on. **Note:** Disconnect the sensor directly from the master port!

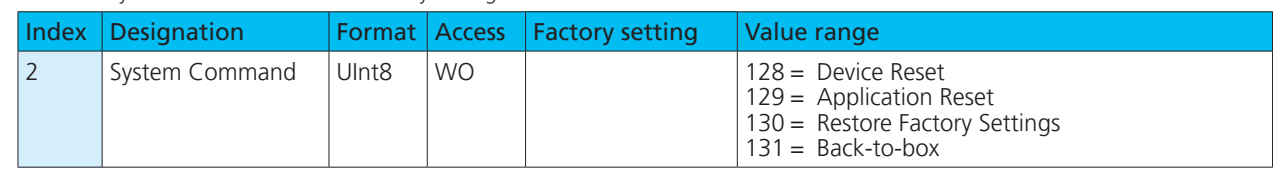

## 6.6 Locator (locating the sensor in the system)

Table 11: System Command – Restore Factory Settings

The system command index  $2 = 126$  (Locator Start) activates a flashing signal that can be used to locate the sensor in the system. The green LED »0« then flashes twice per second for a period of 10 minutes. The flashing can be stopped by the system command index  $2 = 127$  (Locator Stop) before the 10 minutes have elapsed.

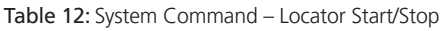

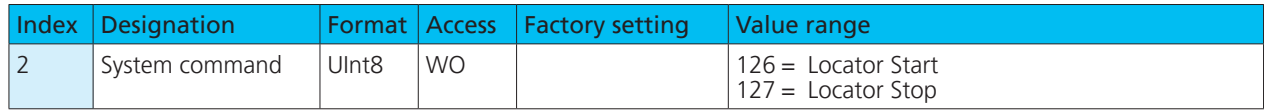

# 6.7 Identification

#### **Vendor Name**

The manufacturer's name contains the name of the manufacturer.

#### **Vendor Text**

The manufacturer's text contains the manufacturer's claim.

#### **Product Name**

The product name contains the designation of the sensor used.

#### **Product ID**

The product ID contains the article number of the sensor used.

#### **Product Text**

The product text describes the sensor used.

#### **Serial Number**

The serial number is determined by the manufacturer.

#### Table 13: IO-Link parameters – Identification

#### **Hardware Revision**

The hardware revision shows the hardware revision of the application used by the manufacturer.

#### **Firmware Revision**

The firmware revision shows the firmware version of the application used by the manufacturer.

#### **Application-specific Tag**

The Application-specific Tag can be used to store explanatory information about the sensor's application.

#### **Function Tag**

The function tag can be used to store explanatory information about the sensor function.

#### **Location Tag**

The location tag can be used to store explanatory information about the installation location of the sensor.

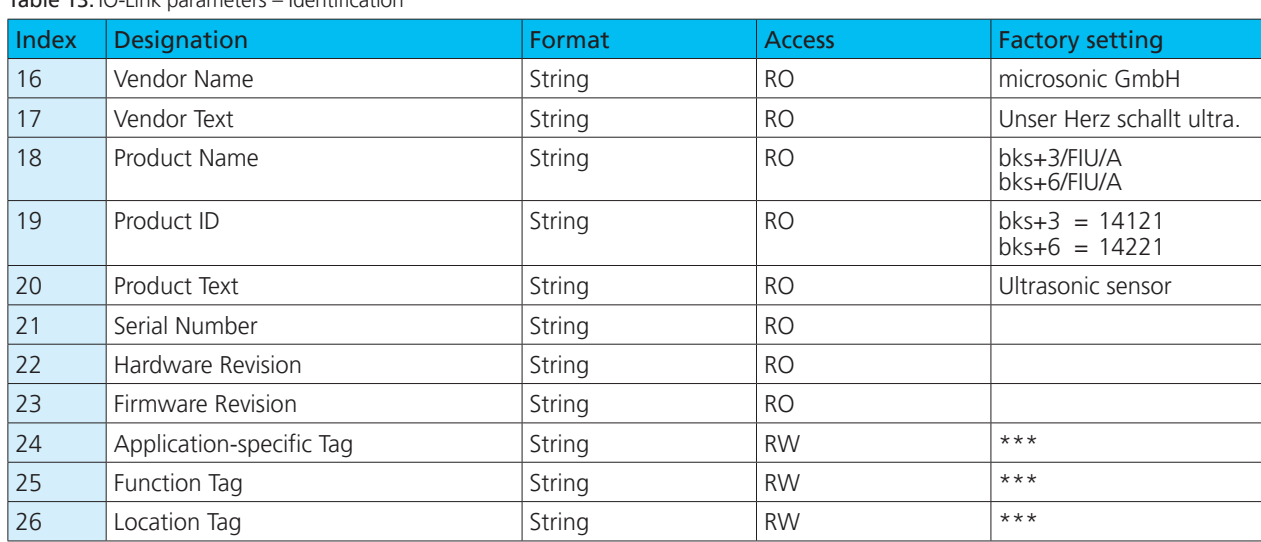

# 6.8 Device status

#### **Error Count**

The Error Count is incremented as soon as an error is detected in the sensor. The counter is set to 0 every time the operating voltage is switched on.

#### **Device Status**

If no events can be read or the sensor is switched from SIO mode into IO-Link mode and the sensor is still to be monitored, we recommend querying this variable cyclically. The device status shows the entire status of the sensor depending on the problem that has occurred.

Table 14: IO-Link parameters - Device status

#### **Detailed Device Status**

The detailed device status lists all active error messages and warnings until they are revoked by the sensor as soon as the reason has been rectified.

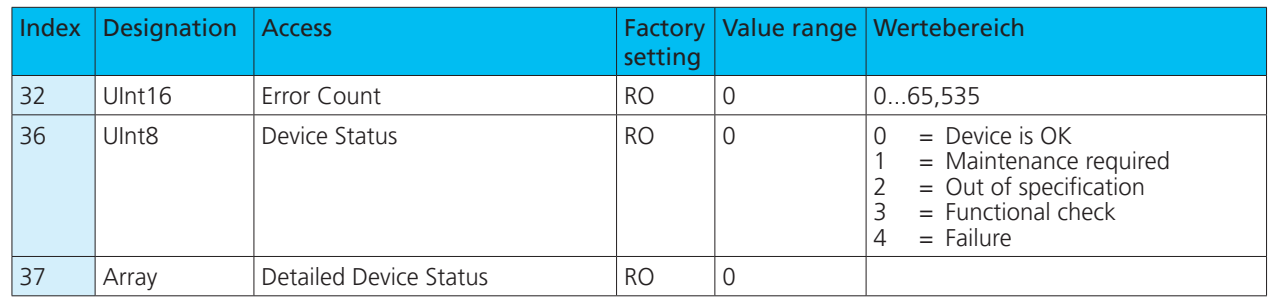

### 6.9 Events

Events are sent from the sensor to the master. This is performed asynchronously via the ISDU channel. The master acknowledges these events in the sensor and stores them in the master memory. There, a PLC can read the events. Several events can be pending in the sensor at the same time. Events are divided into three types:

- **›** Notifications are displays of general information or noncritical states of the sensor. They are issued upon every re-occurrence of the sensor state.
- **›** Warnings indicate a possible functional restriction of the sensor. These events remain until the reason for the functional restriction has been rectified.
- **›** Error events indicate an inoperative sensor. These displays remain pending until the reason for the functional restriction has been rectified.

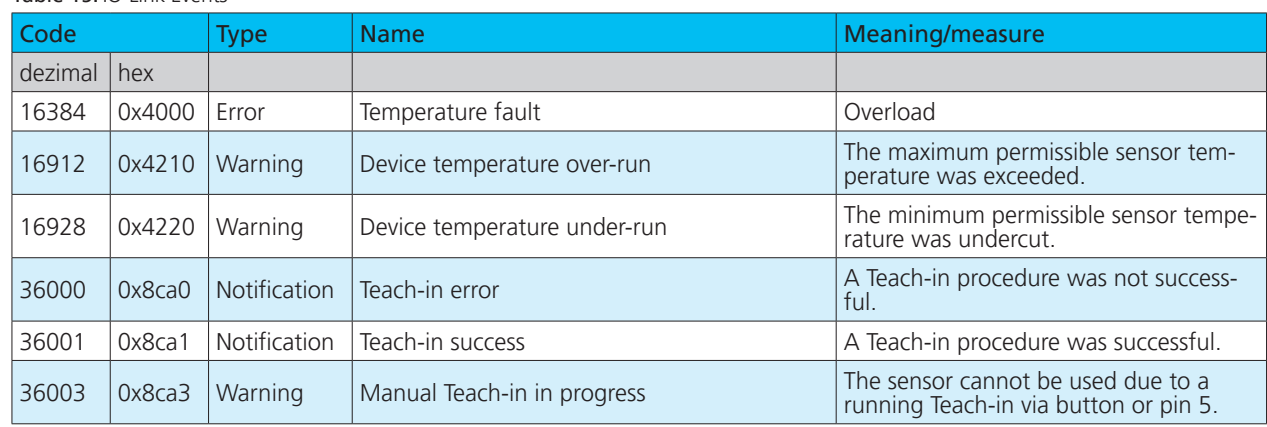

Table 15: IO-Link Events

# microsonic

# 6.10 Data storage

The sensors support data storage in accordance with IO-Link specification 1.1.3. Data storage allows the master to store the entire parameter set of the sensor. If the sensor is replaced, the master writes the data back into the replacement device. Data storage is completely controlled by the master and is a function of the IO-Link to be configured in the master. No further settings need to be made in the sensor for data storage.

#### **Note**

The configuration of the IO-Link master is decisive for the handling of the parameter set when storing data.

 $\rightarrow$  Comply with the specifications of the documenta**tion and configuration of the IO-Link master!**

### 6.11 Block parameterisation

Block parameterisation is a specified IO-Link function. We recommend using this function if several parameters are to be changed simultaneously.

Each individual parameter write access is implemented directly in the sensor. This also includes a consistency test against other parameters and immediate transfer to the application if the check is successful. If parameters are transferred in an unfavourable sequence, the consistency test may fail.

With block parameterisation on the other hand, all parameters are first written and then the consistency test is carried out for all transferred parameters. The parameters are only saved in the sensor if this consistency test was successful. This block parameterisation applies analogously to the reading of parameters.

#### Table 16: System Command – Block parameterisation

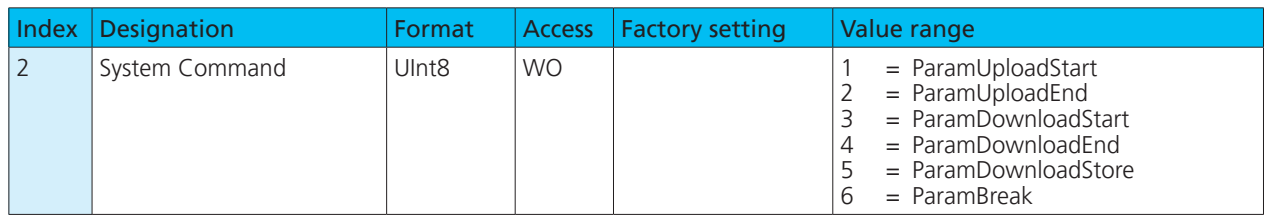

## 6.12 Parameter access and error codes

The master issues cyclical requests for the sensor to communicate. The measured value is sent from the sensor to the master with each communication. Part of this communication is the Indexed Service Data Unit channel (ISDU channel). This is used to write data or read data of the sensor acyclically.

Each communication of the master via the ISDU channel is answered by the sensor. The sensor first processes a transferred parameter when it has been transferred completely. Parameters, diagnostic data, events and commands are sent via this ISDU channel.

This means that writing or reading a parameter can take several communication cycles.

If the sensor detects errors during parameter access, it reports these with corresponding error codes.

#### Table 17: IO-Link error codes

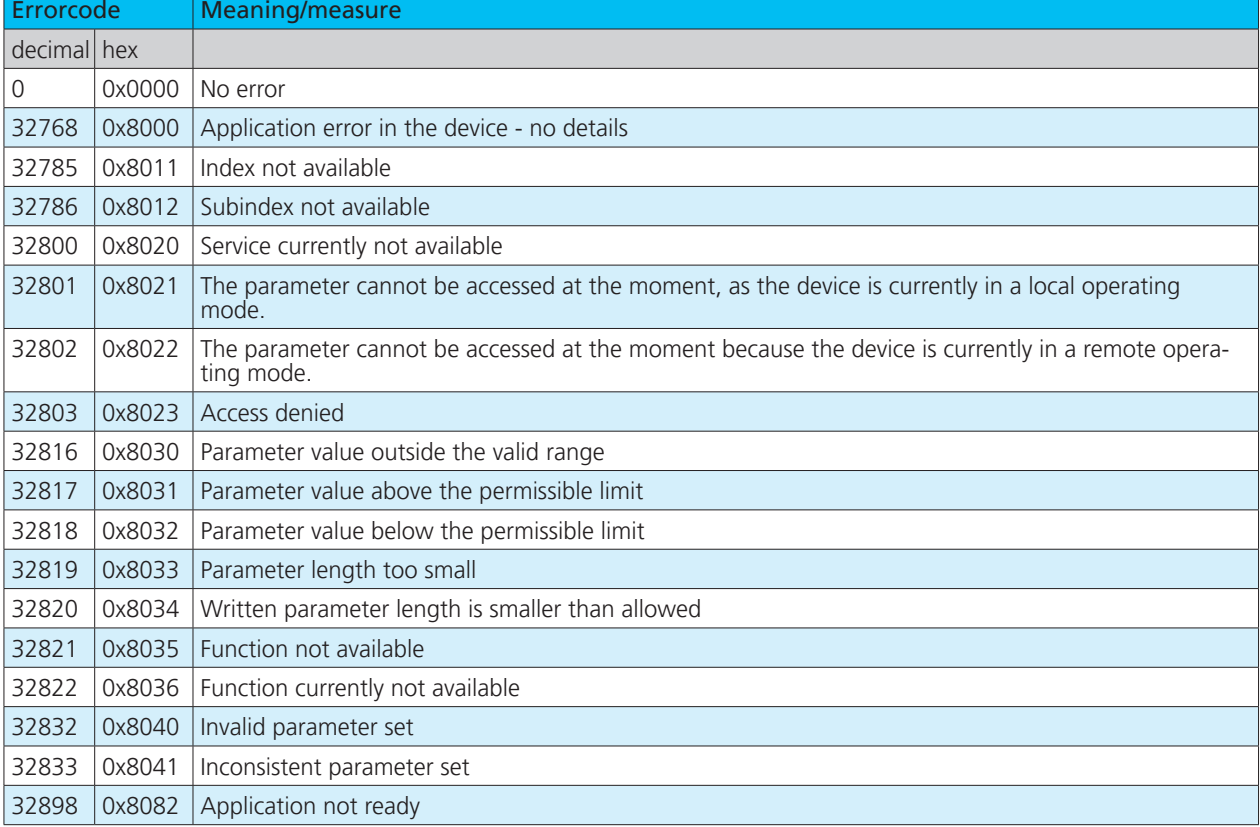

# Appendix: Overview IO-Link data

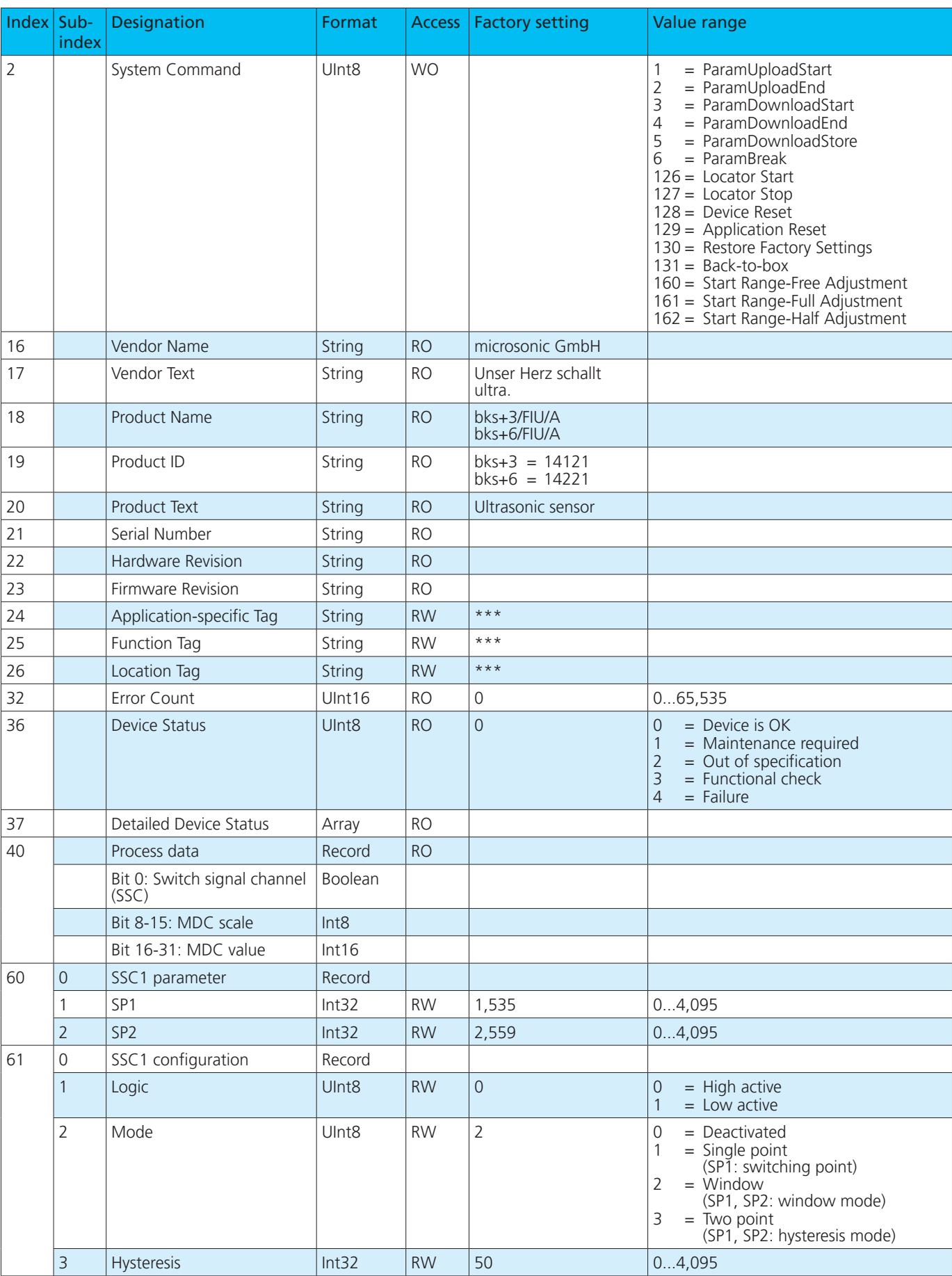

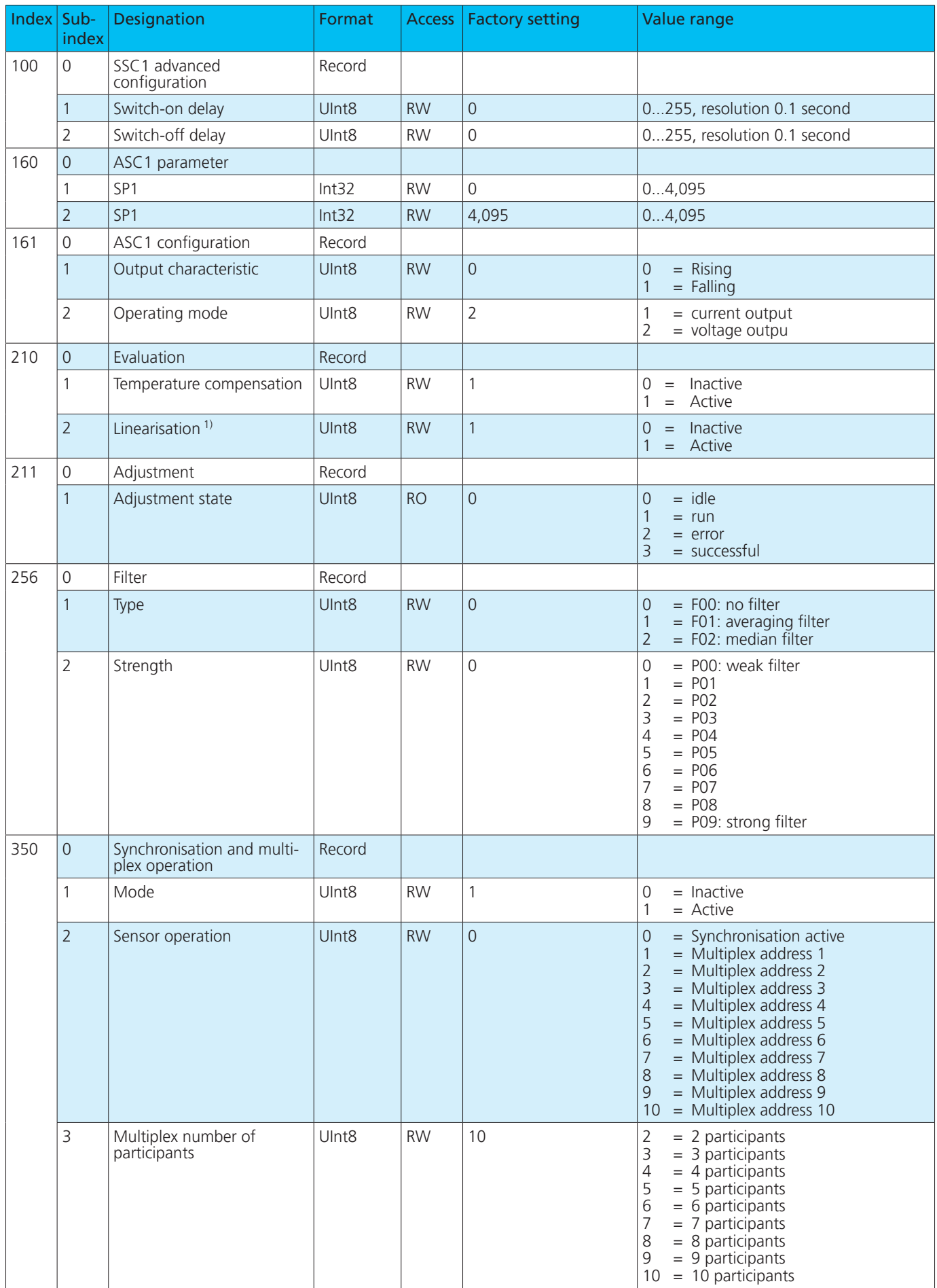

 $\frac{1}{1}$  only at bks+3...

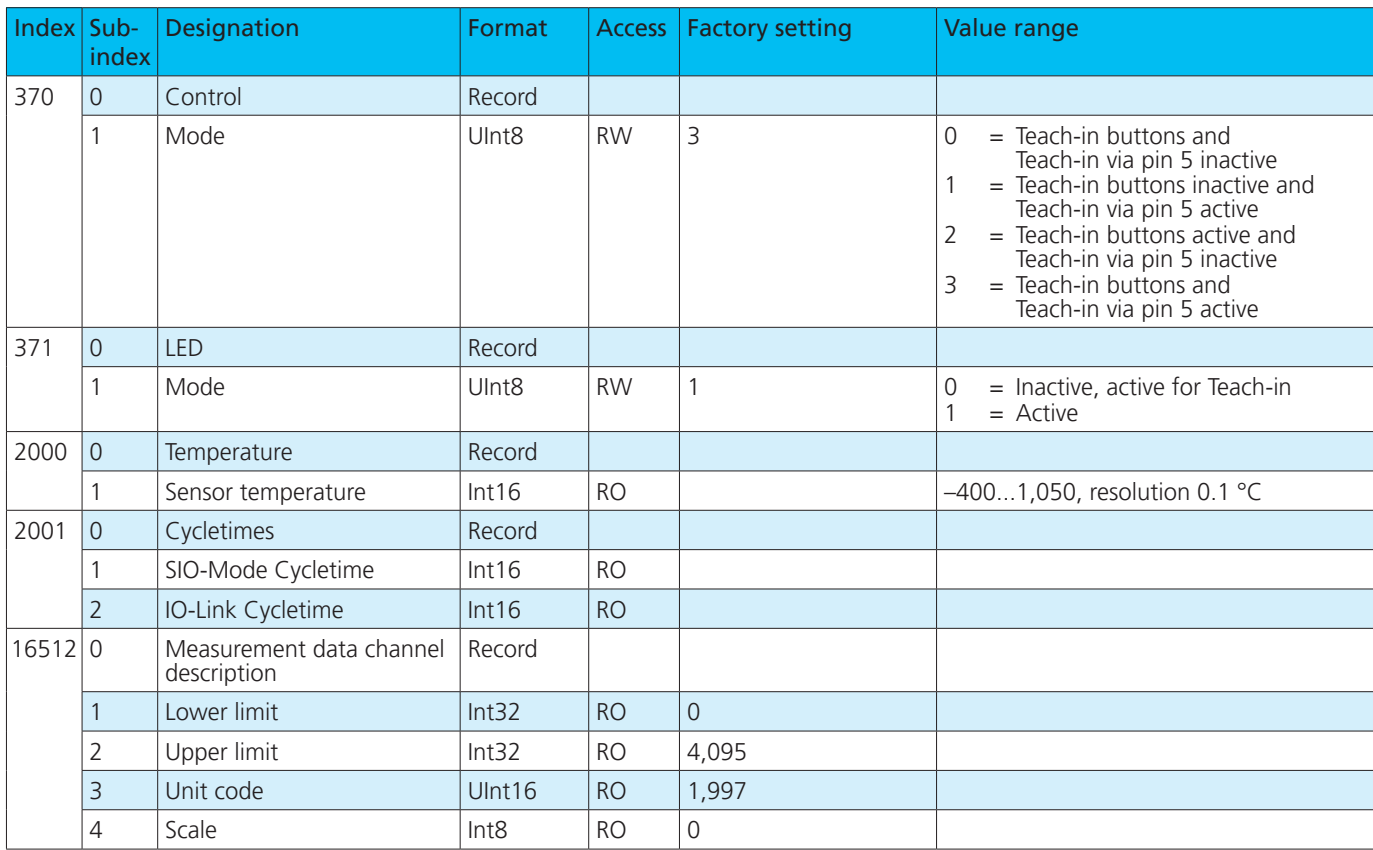